Voorbeeld: de relatie tussen **vakken** en **leerlingen**.

Bepaal eerst het soort relatie:

- Kan een leerling meerdere vakken volgen? Het antwoord is ja.
- Kan een vak worden gevolgd door meedere leerlingen? Het antwoord is ja.

Dat betekent dat tussen vakken en leerlingen een **meer op meer** relatie bestaat.

Hieronder zie je de twee tabellen: T\_vakken en T\_leerlingen.

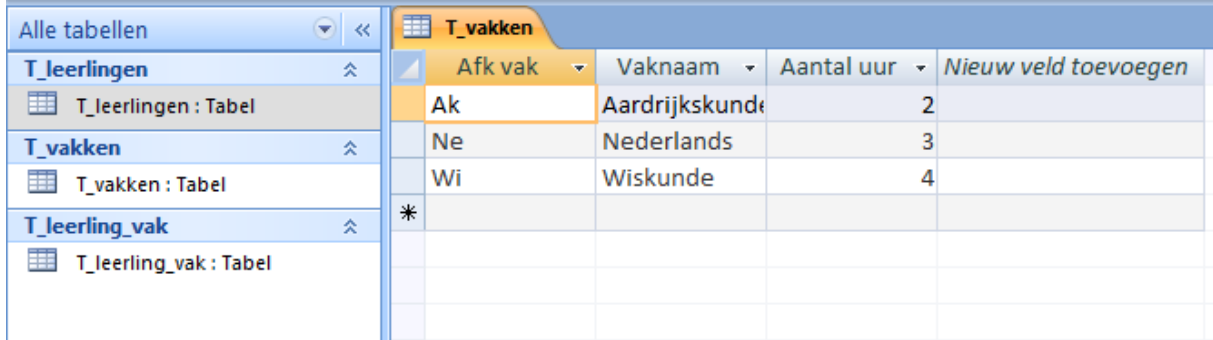

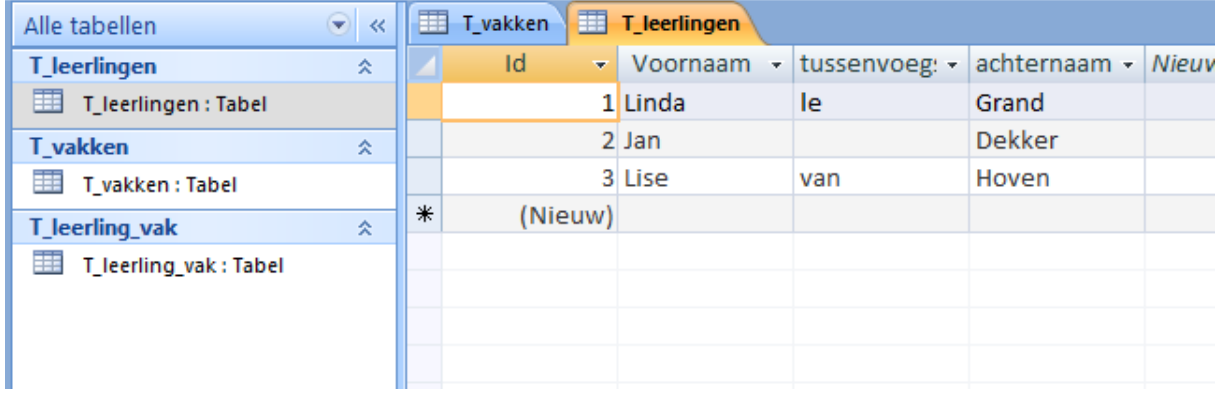

In geval van een **meer op meer** relatie is dat niet genoeg. Je zult een hulptabel moeten aanmaken om de gegevens goed aan elkaar te kunnen koppelen. In zo'n hulptabel komen standaard de **sleutels** van de beide andere tabellen voor. Deze sleutelgegevens vormen samen de **samengestelde sleutel** van je hulptabel.

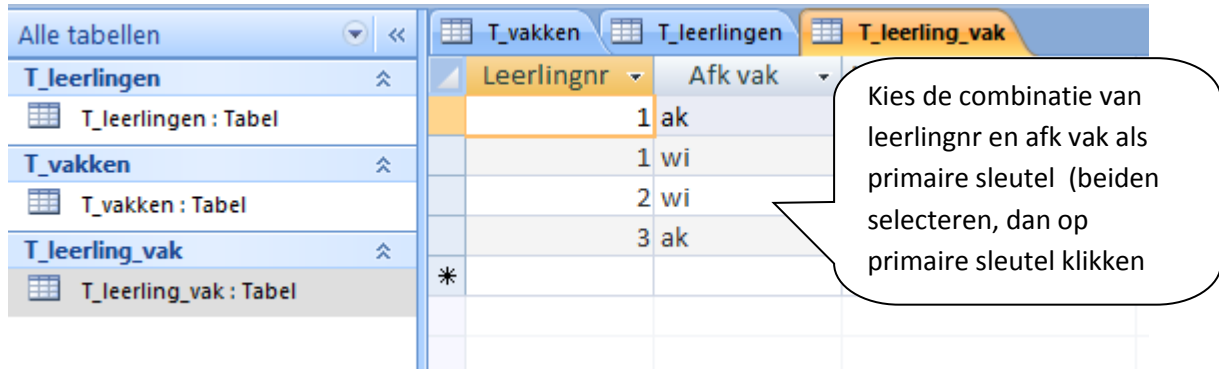

Daarna kun je de **relatie** leggen tussen de tabellen.

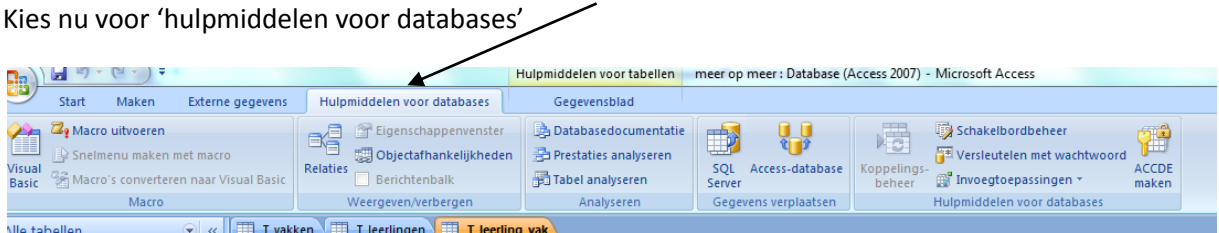

Kies nu voor 'relaties' en voeg de drie tabellen toe.

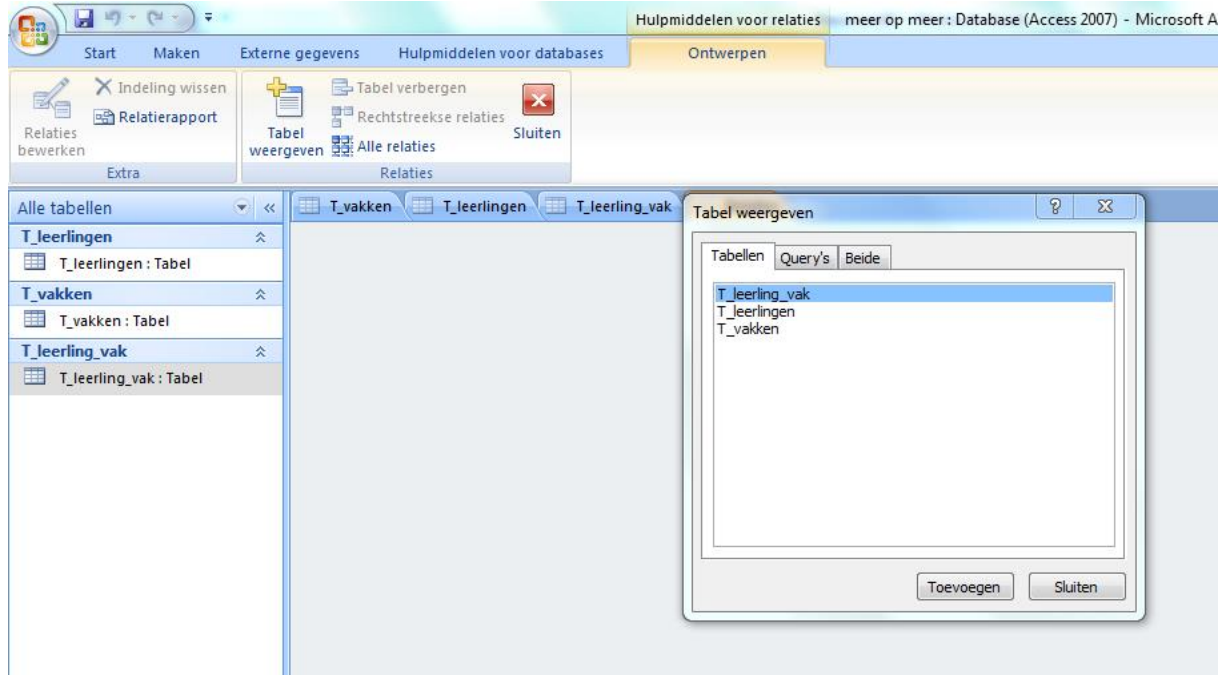

Schuif de tabellen op een handige plaats in het scherm en leg de relaties door te slepen. Laat je de muisknop los, dan verschijnt een popup waarin je kunt controleren of je relatie goed is gelegd. In dit geval tussen id en leerlingnr (ok). Het is een één op veel relatie. Bij 1 leerling kunnen meerdere leerling/vak combinaties horen. Dat klopt. Klik op 'maken'.

## Meer op meer relatie

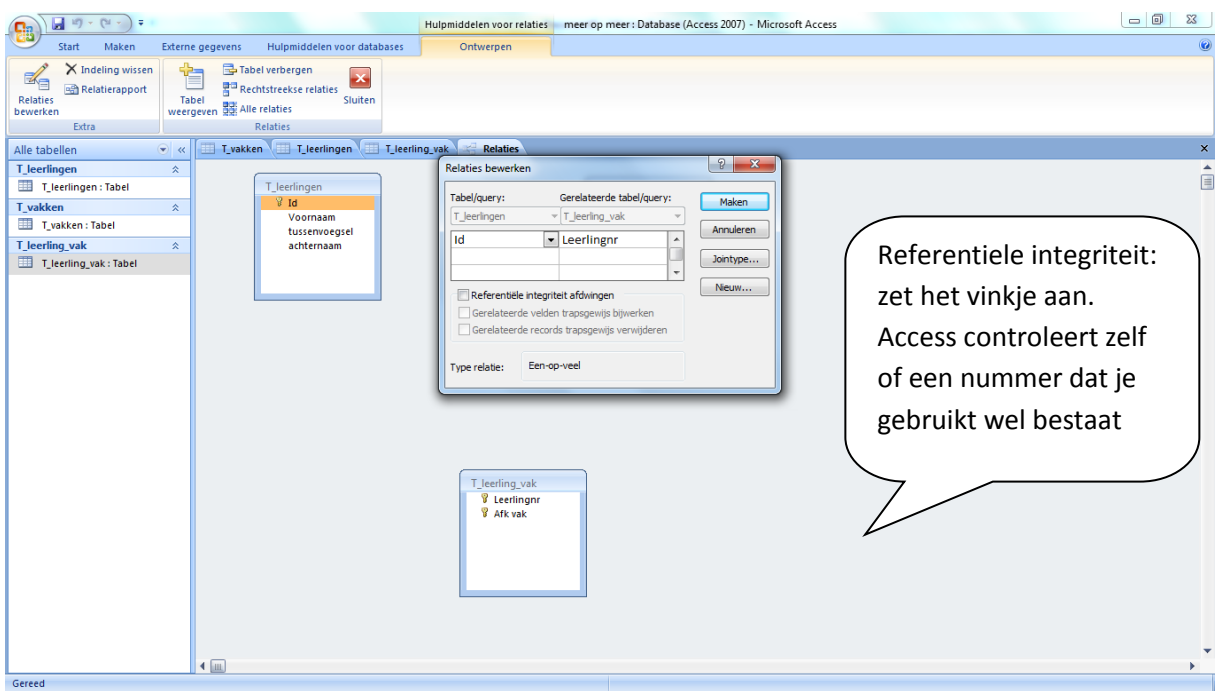

## Eindresultaat:

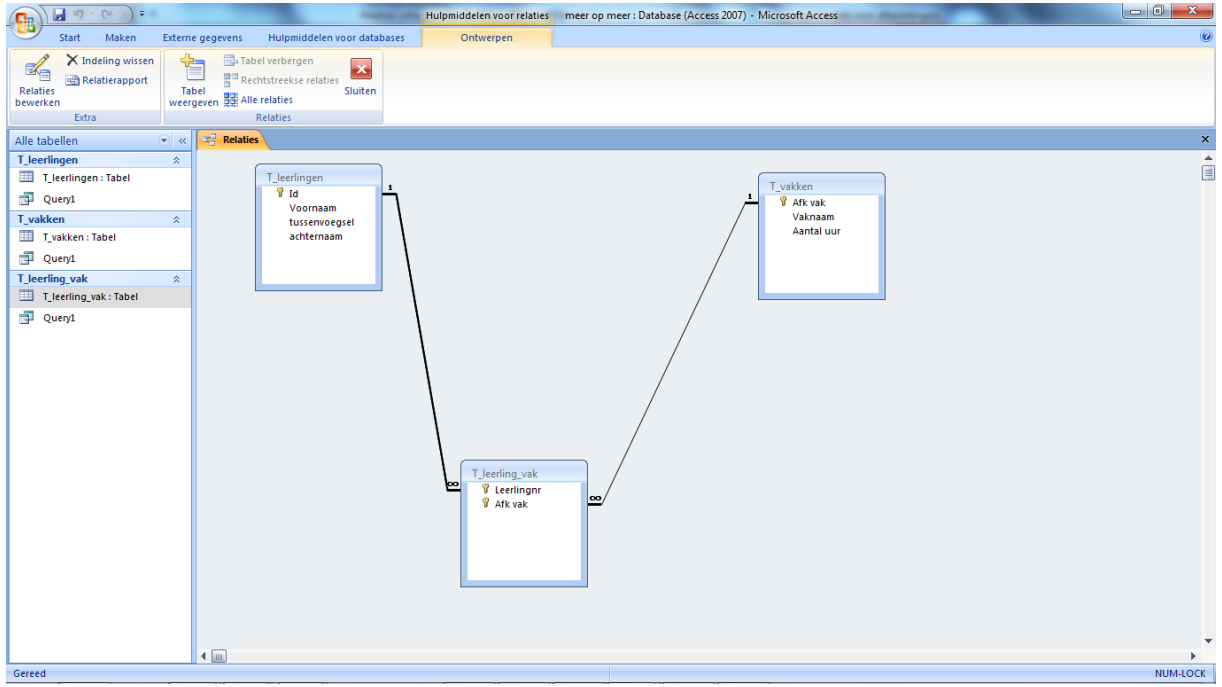

## Sla op.

Maak nu een query om te kijken wat het resultaat is.

Als je de tabellen nu in de query opneemt, zie je dat de juiste relatie al direct wordt gelegd.

## Meer op meer relatie

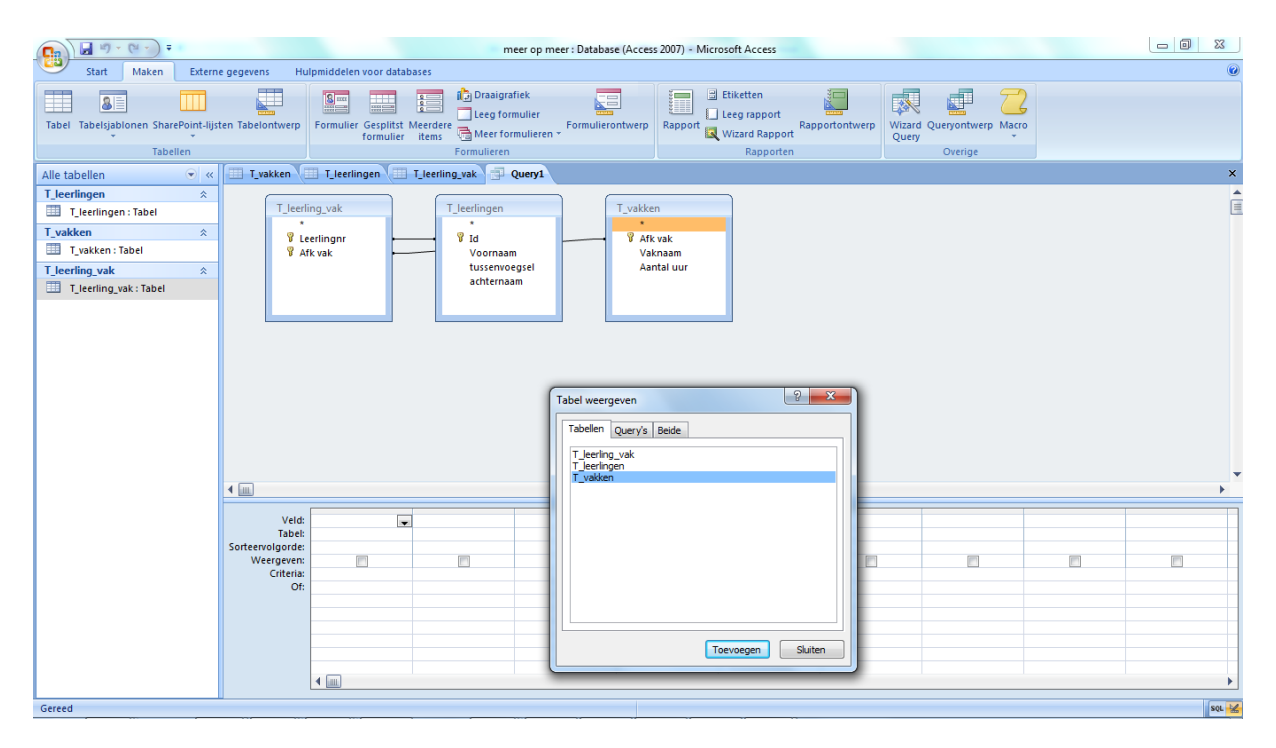

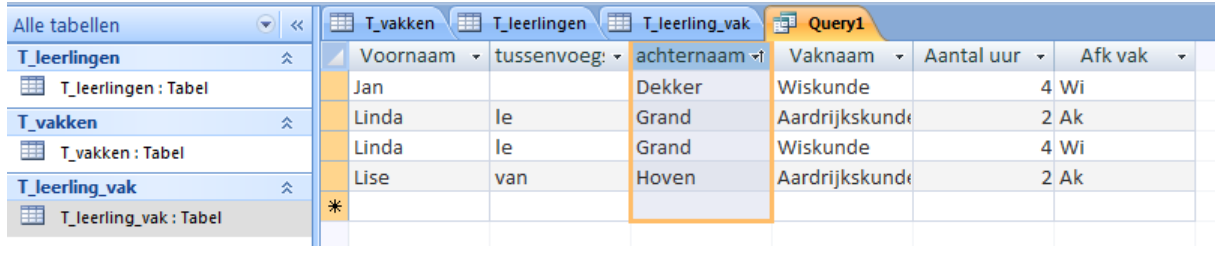